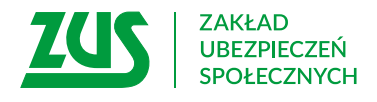

## **Wniosek / wycofanie wniosku**

## **o niesporządzanie rocznego obliczenia podatku**

### **Instrukcja wypełniania**

Wypełnij ten wniosek, jeżeli chcesz:

- aby ZUS nie sporządzał rocznego obliczenia podatku,
- wycofać wniosek o niesporządzanie rocznego obliczenia podatku.
- 1. Wypełnij WIELKIMI LITERAMI
- 2. 2. Pola wyboru zaznacz znakiem X
- 3. Wypełnij kolorem czarnym lub niebieskim (nie ołówkiem)

#### **Dane wnioskodawcy**

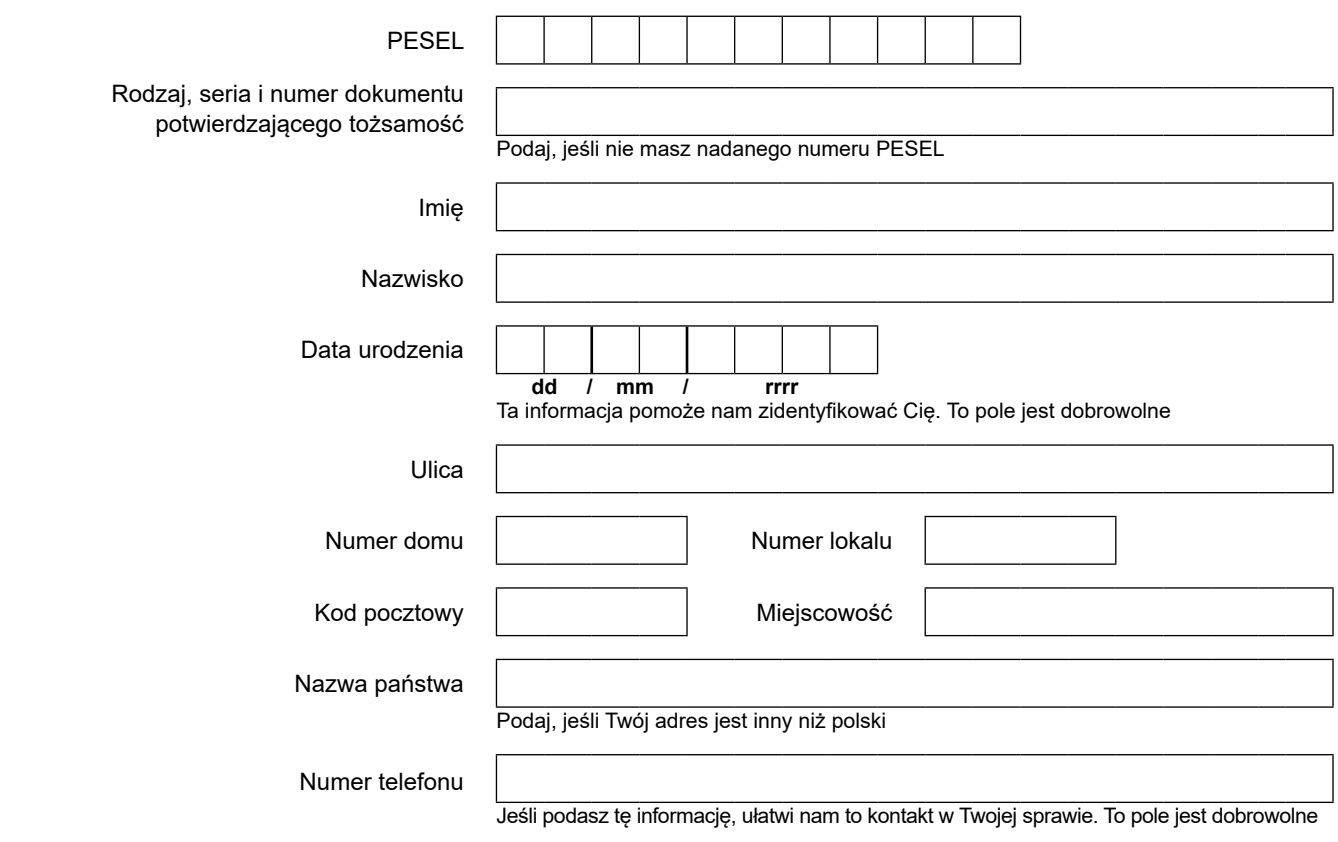

#### **Dane dotyczące świadczenia**

Podaj jednostkę ZUS, która wypłaca świadczenie, oraz numer świadczenia

# **EPD-19**

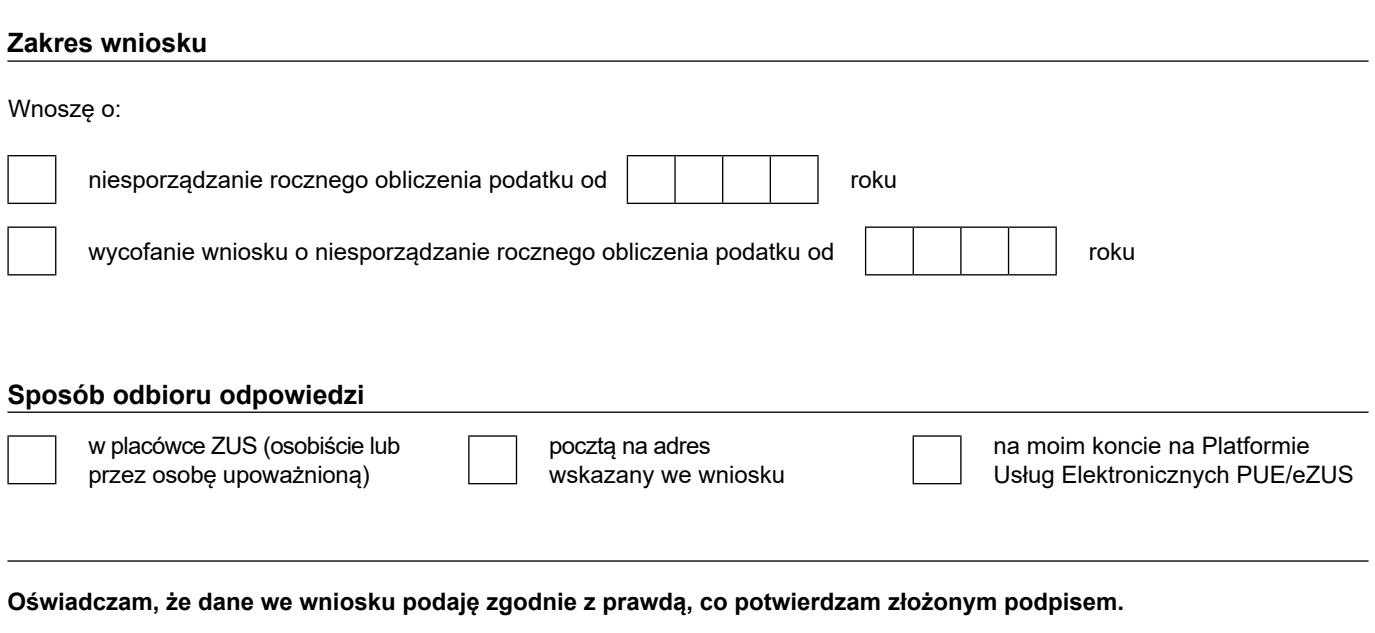

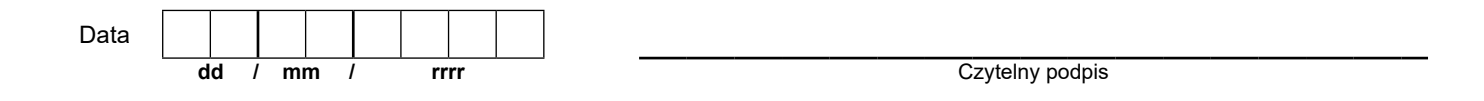

 w sprawie ochrony osób fizycznych w związku z przetwarzaniem danych osobowych i w sprawie swobodnego przepływu takich danych oraz uchylenia dyrektywy 95/46/WE (RODO), są dostępne w centrali lub terenowych jednostkach organizacyjnych ZUS oraz na stronie Informacje, o których mowa w art. 13 ust. 1 i 2 Rozporządzenia Parlamentu Europejskiego i Rady (UE) 2016/679 z dnia 27 kwietnia 2016 r. internetowej ZUS pod adresem: <https://bip.zus.pl/rodo>